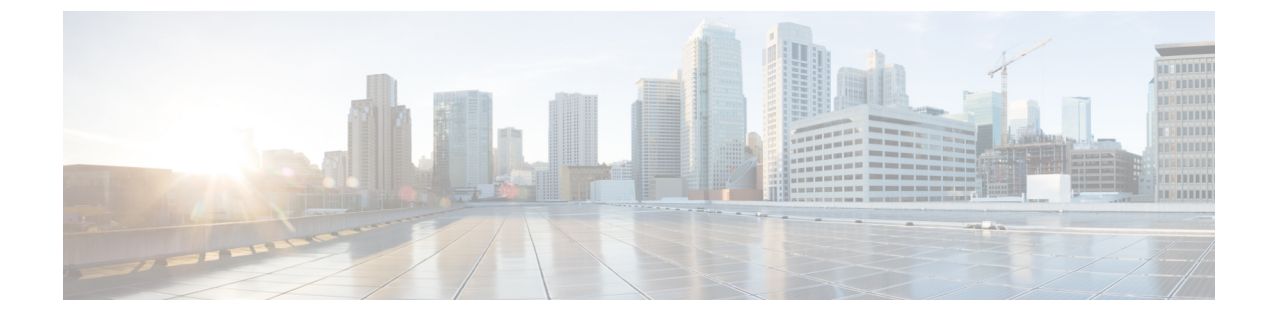

# コンピューティングノード コンポーネン トのリサイクル

この章は次のトピックで構成されています。

- コンピューティング ノード リサイクリングの概要 (1 ページ)
- トラステッド プラットフォーム モジュール (TPM) の交換 (1 ページ)
- コンポーネント PCB アセンブリのリサイクル(PCBA) (3 ページ)

## コンピューティング ノード リサイクリングの概要

この章では、リサイクルと電子廃棄物のために主要なコンピューティング ノード コンポーネ ントを分解する手順について説明します。Cisco UCS ハードウェアをリサイクルする場合は、 地域の電子廃棄物およびリサイクルの規制に必ず従ってください。

リサイクル業者のみ。この章の手順は、標準のフィールド サービス オプションではありませ ん。これらの手順は、地域のエコデザインおよびe廃棄物規制に準拠するために、適切な廃棄 のための電子機器を再利用するリサイクル業者向けです。 (注)

コンピューティング ノードのコンポーネント パーツを分解するには、次のトピックを参照し てください。

- トラステッド プラットフォーム モジュール (TPM) の交換 (1 ページ)
- マザーボード PCBA のリサイクル (3 ページ)

## トラステッドプラットフォームモジュール**(TPM)**の交換

TPM モジュールは、プリント基板アセンブリ (PCBA) に取り付けられています。PCBA をリサ イクルする前に、PCBAからTPMモジュールを取り外す必要があります。TPMモジュールは、

タンパー耐性ねじでスレッドスタンドオフに固定されています。ねじに適切なツールがない場 合、ペンチを使用してねじを取り外すことができます。

 $\bigwedge$ 

注意 TPMを取り外すと部品が破壊され、再インストールや再利用ができなくなります!

### 始める前に

### $\sqrt{N}$

リサイクル業者のみ。この手順は、標準のフィールドサービスオプションではありません。こ の手順は適切な処分のための電子機器を要求するリサイクル業者ためのものであり、エコデザ インと e 廃棄物規制に準拠しています。 注意

トラステッド プラットフォーム モジュール (TPM) を取り外すには、コンピューティング ノー ドが次の要件を満たしている必要があります。

- 施設の電源から取り外します。
- サーバを機器ラックから取り外します。
- 上部カバーを取り外す必要があります。上部カバーを取り外す場合は[、コンピューティン](b-cisco-ucs-x210c-m7-install-guide_chapter4.pdf#nameddest=unique_28) [グノードカバーの取り外しと取り付け](b-cisco-ucs-x210c-m7-install-guide_chapter4.pdf#nameddest=unique_28) を参照してください。

ステップ1 TPM モジュールを回転させます。

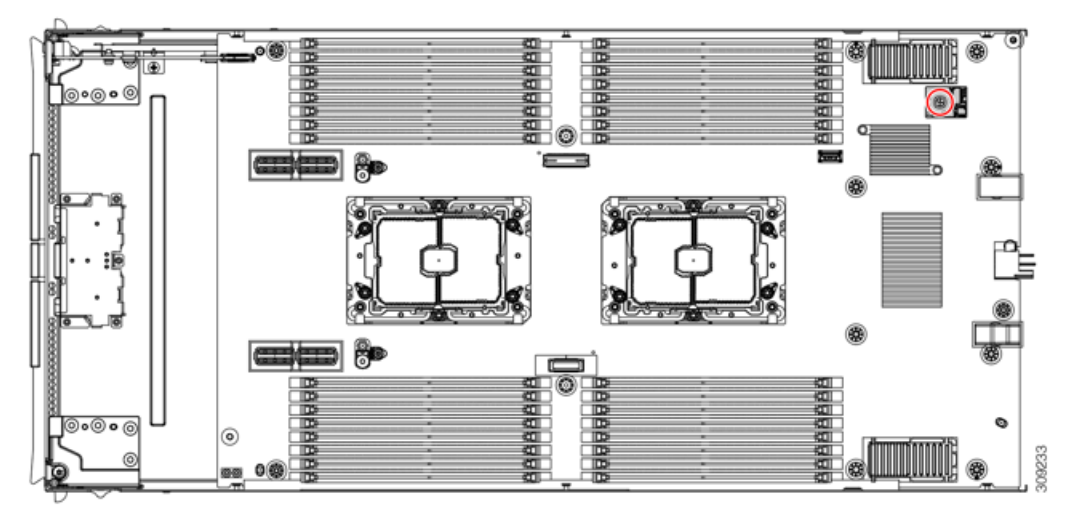

ステップ **2** ペンチを使用してねじの頭をつかみ、ねじが外れるまで反時計回りに回転させます。 ステップ **3** TPM モジュールを取り外し、適切に廃棄します。

#### 次のタスク

PCB アセンブリの取り外しと処分。「マザーボード PCBA のリサイクル (3 ページ)」を参 照してください。

## コンポーネント **PCB** アセンブリのリサイクル(**PCBA**)

メイン マザーボード PCBA に加えて、いくつかの主要コンポーネントには、リサイクルが必 要なPCBAも含まれています。リサイクルと電子廃棄物を管理する地域の規制を常に遵守して ください。

適切なコンポーネントをリサイクルするには、次の手順を使用します。

- マザーボード PCBA のリサイクル (3 ページ)
- フロント メザニン モジュール PCBA のリサイクル (6 ページ)

### マザーボード **PCBA** のリサイクル

各コンピューティングノードには、その前面プレートとシート状の金属製トレイに接続された PCBA があります。PCBA を再利用するには、プレートとトレイから、PCBA を取り外す必要 があります。各コンピューティングノードは、次のようにシートメタルトレイに接続されま す。

- 4 本の M3 ネジ
- 2 つの六角形スタンドオフ。

この手順では、以下のツールが必要です。

- ドライバ:#2 プラス、6 mm スロット、T8、T10、および T30。
- ナットドライバ:1 つの 6 mm 六角

コンピューティングノードごとに、PCBA をリサイクルする必要があります。

#### 始める前に

リサイクル業者のみ。この手順は、標準のフィールドサービスオプションではありません。こ の手順は適切な処分のための電子機器を要求するリサイクル業者ためのものであり、エコデザ インと e 廃棄物規制に準拠しています。 (注)

プリント基板アセンブリ (PCBA) を取り外すには、次の要件を満たしている必要があります。

- コンピューティング ノードを施設の電源から取り外す必要があります。
- コンピューティング ノードを機器ラックから取り外す必要があります。
- コンピューティングノードの上部カバーを取り外す必要があります[。コンピューティング](b-cisco-ucs-x210c-m7-install-guide_chapter4.pdf#nameddest=unique_28) [ノードカバーの取り外しと取り付けを](b-cisco-ucs-x210c-m7-install-guide_chapter4.pdf#nameddest=unique_28)参照してください。
- ステップ **1** (オプション)CPU とヒート シンクがまだ取り付けられている場合は、それらを取り外します。 CPU [およびヒートシンクの取り外しを](b-cisco-ucs-x210c-m7-install-guide_chapter4.pdf#nameddest=unique_61)参照してください。
- ステップ **2** (オプション)前面メザニンモジュールが取り付けられている場合は、取り外します。 フロント メザニン [モジュールの取り外し](b-cisco-ucs-x210c-m7-install-guide_chapter4.pdf#nameddest=unique_43)を参照してください。
- ステップ **3** (オプション)リア ブリッジ カードが取り付けられている場合は、取り外します。 ブリッジ [カードの取り外しを](b-cisco-ucs-x210c-m7-install-guide_chapter4.pdf#nameddest=unique_69)参照してください。
- ステップ **4** (オプション)リア メザニンカードが取り付けられている場合は、#2 ドライバを使用して 4 本の非脱 落型ネジを取り外し、カードを取り外します。

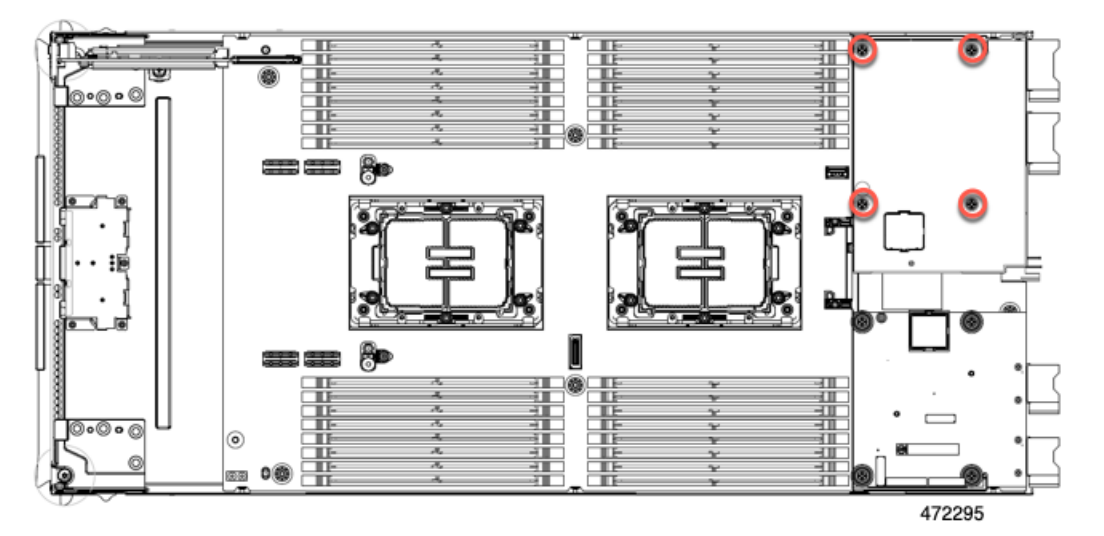

- ステップ **5** (オプション)MLOM VIC が取り付けられている場合は、取り外します。 mLOM [の取り外し](b-cisco-ucs-x210c-m7-install-guide_chapter4.pdf#nameddest=unique_67)を参照してください。
- ステップ **6** M.2 モジュールを取り外します。

M.2 RAID コントローラ モジュールまたは NVMe パススルー [モジュールの取り外しを](b-cisco-ucs-x210c-m7-install-guide_chapter4.pdf#nameddest=unique_49)参照してくださ い。

- ステップ7 コンピューティングノードの背面フレームを取り外します。
	- a) T8 ドライバを使用して、コンピューティングノードの各外側の M3 下部取り付けネジを取り外しま す。

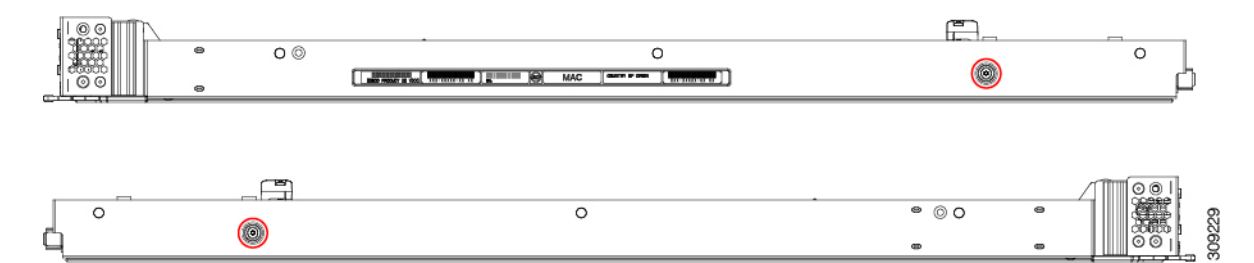

b) コンピューティングノードを上下逆にして、T10 ドライバを使用して、シートメタルの下部にある 2 本の M3 取り付けネジを取り外します。

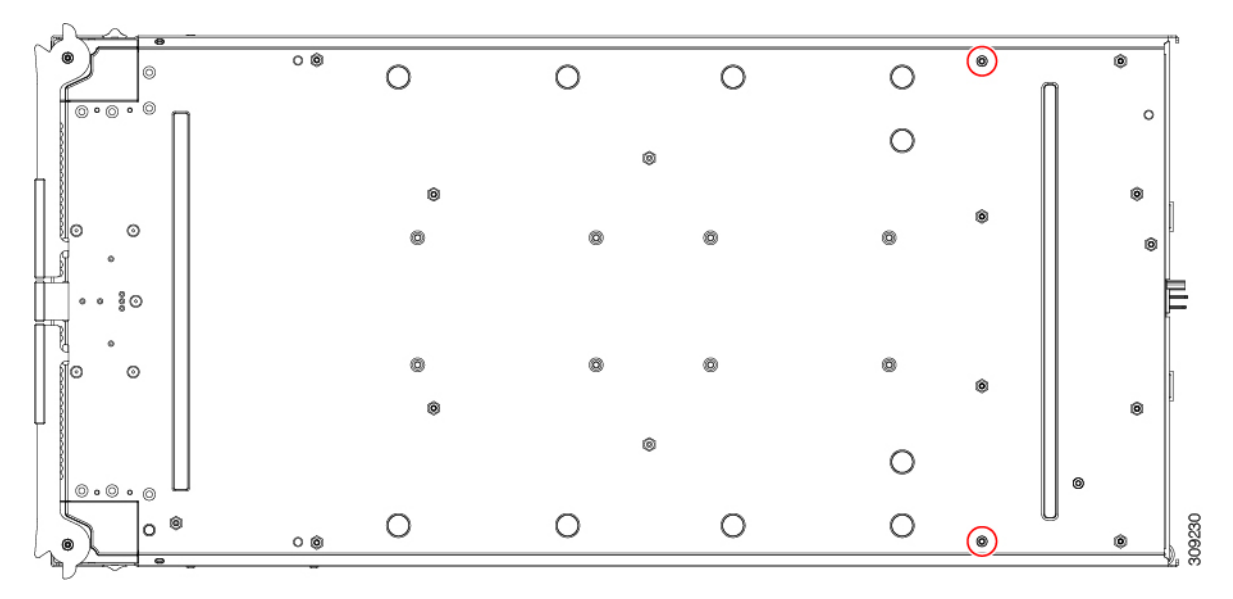

c) コンピューティングノードのコンポーネント側を上にして、T10 ドライバを使用して、コンピュー ティングノードの背面にある 6 本の M3 取り付けネジを取り外します。

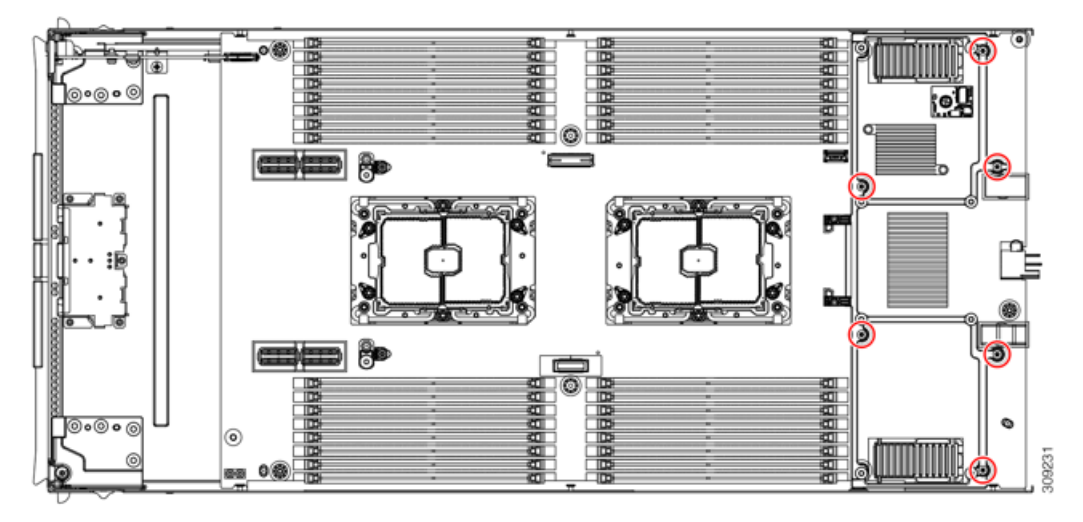

ステップ **8** TPM が取り付けられている場合は、取り外します。

トラステッド プラットフォーム モジュール (TPM) の交換 (1 ページ)を参照してください。

ステップ **9** コンピューティングノードのシートメタルからマザーボードを取り外します。

- a) 6 mm の六角ナットドライバを使用して、2 つのスタンドオフを取り外します。
- b) #2 プラスドライバを使用して前面メザニンケージ固定ネジを取り外し、ケージを取り外します。
- c) T10 ドライバを使用して、4 本の M3 ネジを取り外します。

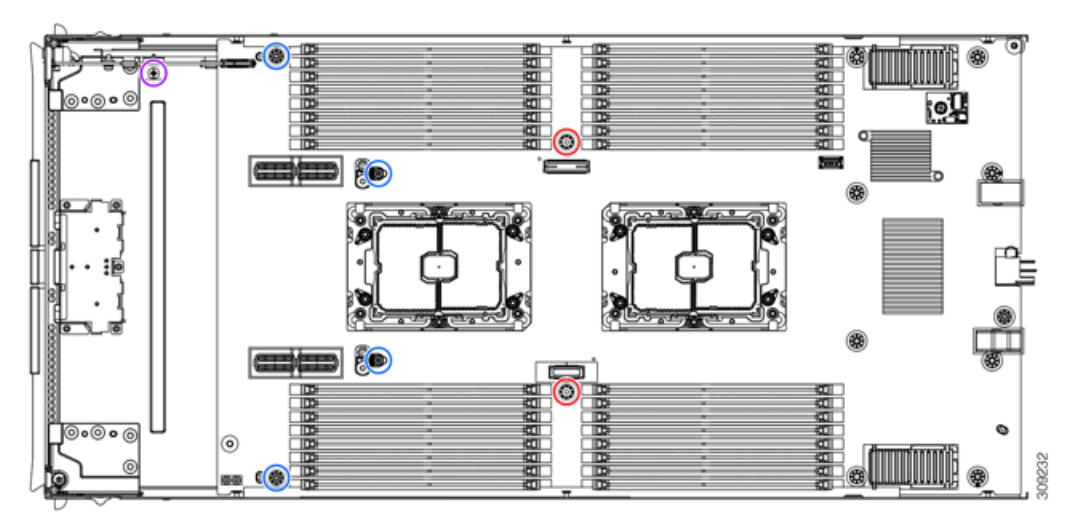

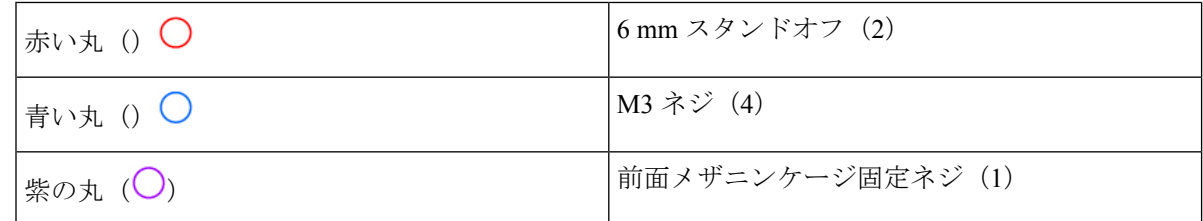

ステップ **10** 使用する地域のリサイクルおよび電子廃棄物に関する規制に従って、シートメタルとマザーボードをリ サイクルしてください。

### フロント メザニン モジュール **PCBA** のリサイクル

コンピューティング ノードのフロント メザニン モジュールには、水平に配置され、ドライブ バックプレーンをメイン マザーボードに接続する PCBA が 1 つ含まれています。PCBA は、4 本の T8 ネジでフロント メザニン モジュールの板金に取り付けられています。

PCBA をリサイクルする前に、板金から PCBA を取り外す必要があります。

始める前に

リサイクル業者のみ。この手順は、標準のフィールドサービスオプションではありません。こ の手順は適切な処分のための電子機器を要求するリサイクル業者ためのものであり、エコデザ インと e 廃棄物規制に準拠しています。 (注)

プリント基板アセンブリ (PCBA) を取り外すには、次の要件を満たしている必要があります。

- コンピューティング ノードはシャーシから取り外す必要があります。
- コンピューティングノードの上部カバーを取り外す必要があります。[コンピューティング](b-cisco-ucs-x210c-m7-install-guide_chapter4.pdf#nameddest=unique_29) [ノードカバーの取り外し](b-cisco-ucs-x210c-m7-install-guide_chapter4.pdf#nameddest=unique_29)を参照してください。

次のツールを収集します。

- T8 トルクス ドライバ
- #2 プラス ドライバ

ステップ **1** フロント メザニン モジュールをコンピューティング ノードから取り外します。

- a) フロント メザニン [モジュールの取り外し](b-cisco-ucs-x210c-m7-install-guide_chapter4.pdf#nameddest=unique_43) に進みます。
- b) フロント メザニン モジュールを逆さまにして、ゴム引きマットまたはその他の ESD 保護された作業 面に置きます。
- ステップ2 ドライブ バックプレーンを取り外します。
	- a) #2 プラス ドライバを使用して、2 本の皿ねじを取り外します。

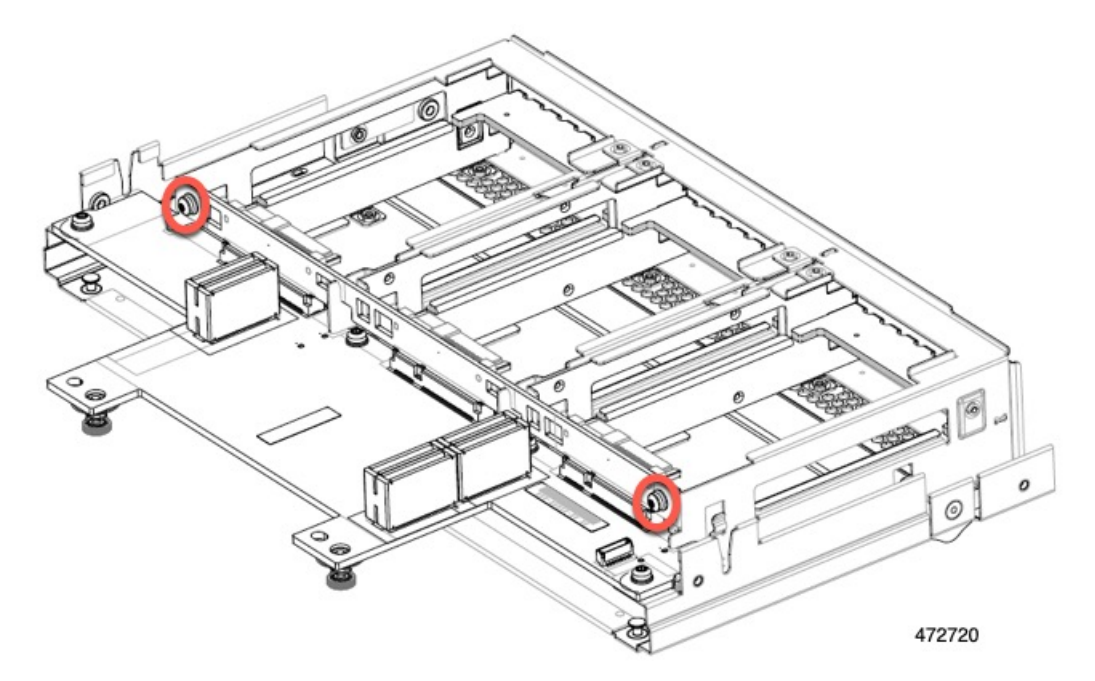

b) ドライブ バックプレーンをつかみ、板金フレームから持ち上げます。

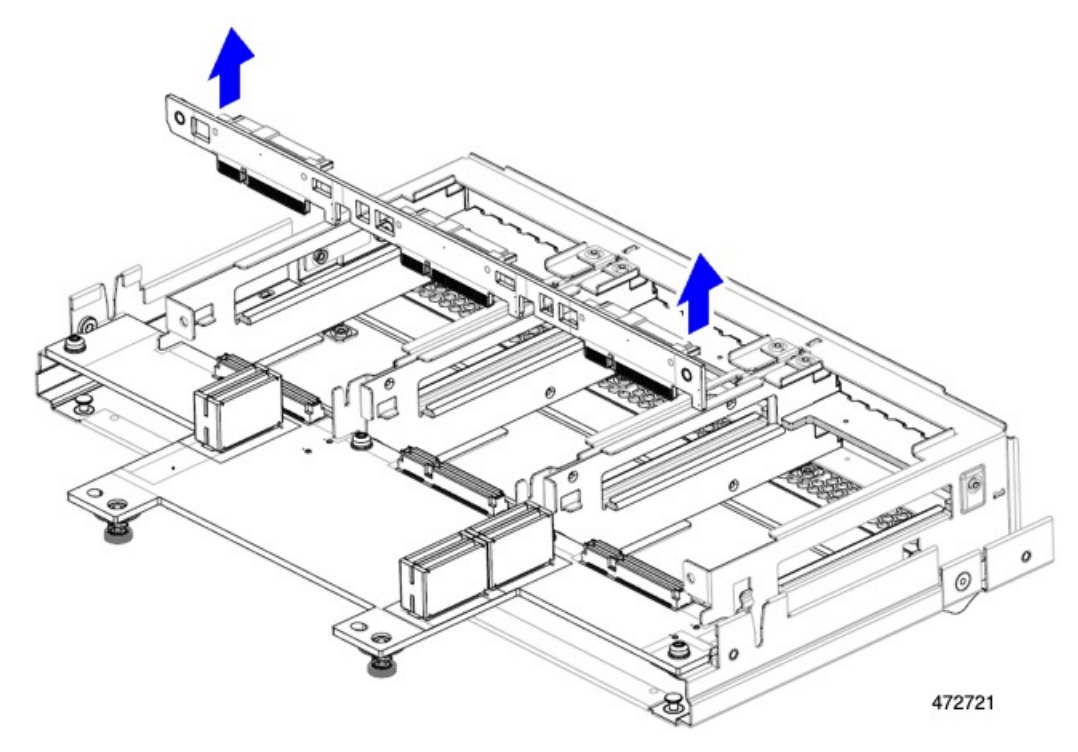

- ステップ **3** 板金フレームから PCBA を取り外します。
	- a) PCBA の位置を確認し、T8 トルクス ドライバを使用して、PCBA を板金フレームに固定している 4 本 のネジを外します。

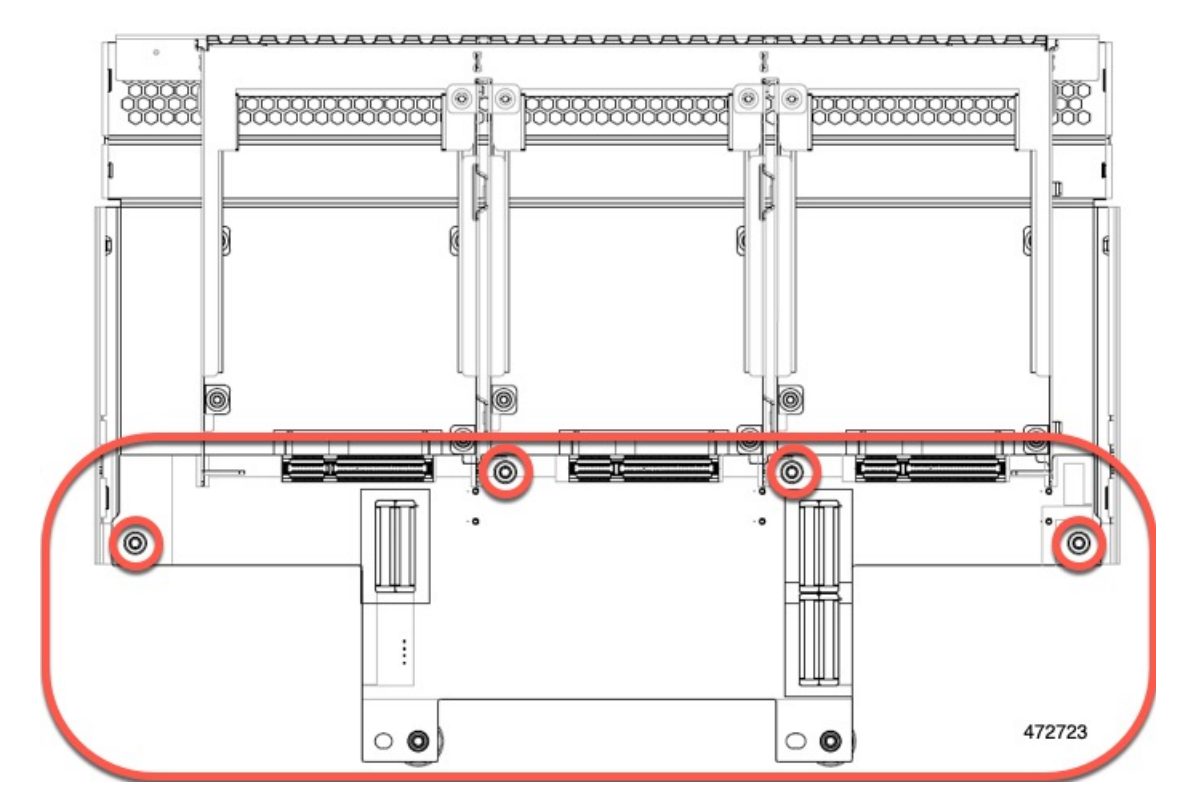

b) PCBA をつかんで、フロント メザニン モジュールから取り外します。

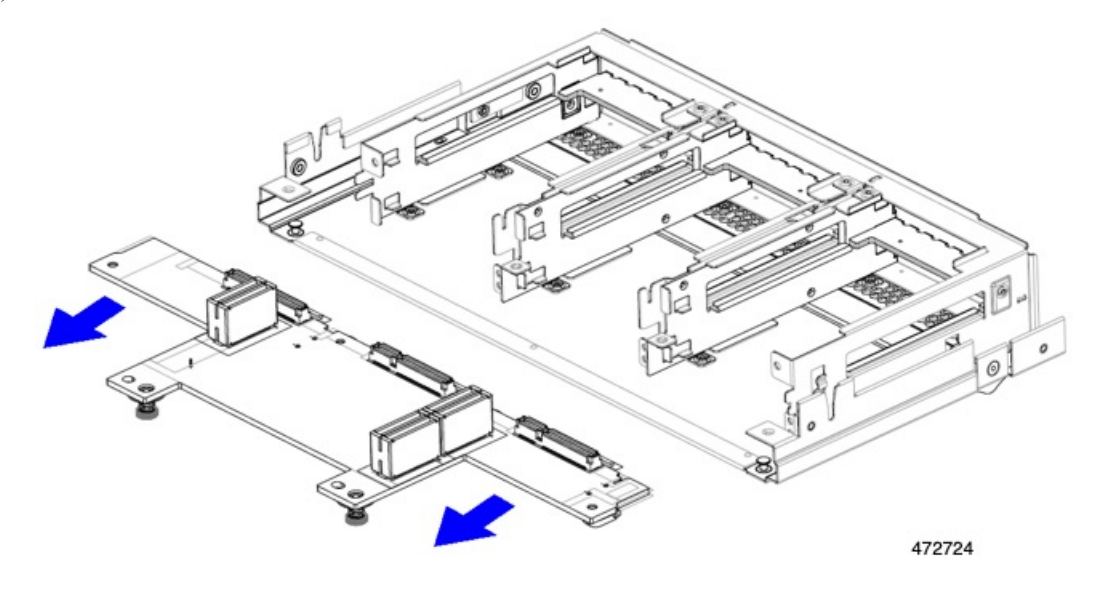

ステップ **4** PCBA は、地域のリサイクルおよび e廃棄物に関する法律に従って適切に処分してください。

## フロント メザニン **GPU** モジュールの **PCBA** のリサイクル

コンピュート ノードは、1 つまたは 2 つの Cisco T4 GPU のオプションのフロント メザニン モ ジュール構成をサポートします。X10c フロント メザニン GPU モジュールである UCSX-X10C-GPUFM には、リサイクルする必要がある PCBA があります。

X10c フロント メザニン GPU モジュールの PCBA のリサイクルについては、「[フロント](https://www-author3.cisco.com/content/en/us/td/docs/unified_computing/ucs/x/hw/x10c-gpu-module/install/cisco-ucs-x10c-front-mezzanine-gpu-install-guide/m-servicing-gpu-module.html#Cisco_Task_in_List_GUI.dita_69d5ccb6-d922-428e-90b2-62019008eff7) メザ ニン GPU モジュール PCBA [のリサイクル](https://www-author3.cisco.com/content/en/us/td/docs/unified_computing/ucs/x/hw/x10c-gpu-module/install/cisco-ucs-x10c-front-mezzanine-gpu-install-guide/m-servicing-gpu-module.html#Cisco_Task_in_List_GUI.dita_69d5ccb6-d922-428e-90b2-62019008eff7)」を参照してください。

翻訳について

このドキュメントは、米国シスコ発行ドキュメントの参考和訳です。リンク情報につきましては 、日本語版掲載時点で、英語版にアップデートがあり、リンク先のページが移動/変更されている 場合がありますことをご了承ください。あくまでも参考和訳となりますので、正式な内容につい ては米国サイトのドキュメントを参照ください。